## **Finding your Bucks Student ID Number on Student Planning**

1. Visit bucks.edu and click **Bucks for Students** in the upper left corner. Click the blue box for **Student Planning**. You can also click this link to sign in:<https://selfservice.bucks.edu/Student>

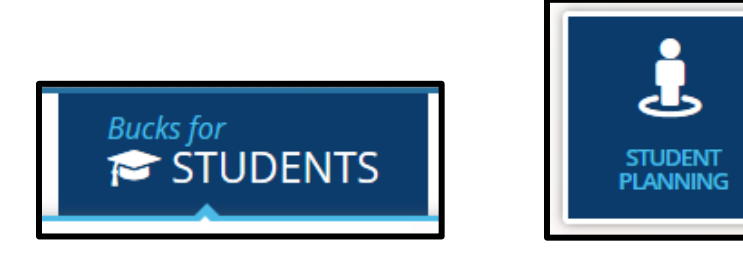

- 2. If prompted, sign in with your Bucks username and password.
- 3. Click your **Bucks username** in the upper right corner then click **User Profile**.

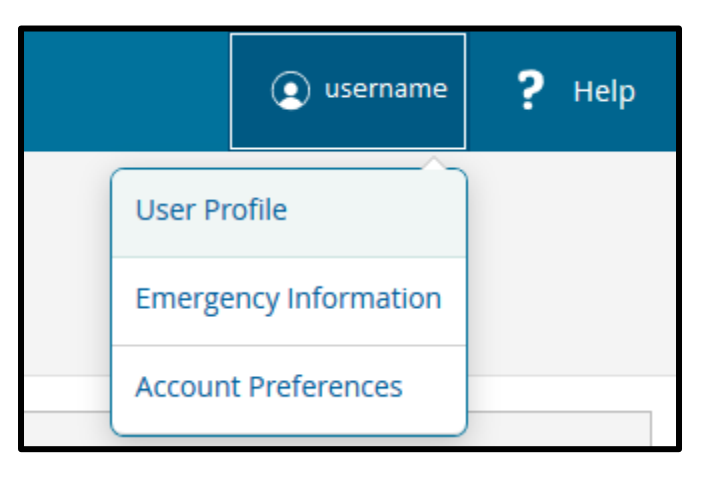

4. Your ID number is listed on this page (as Colleague ID).

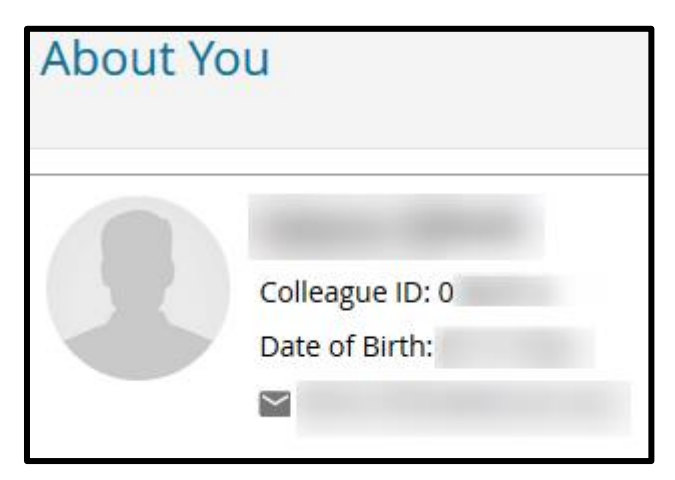